# Release Notes Awingu 5.4.2

- [Introduction](#page-0-0)
- [Fixed bugs](#page-0-1)
- [Upgrade Instructions](#page-0-2)
- [Documentation](#page-0-3)

### <span id="page-0-0"></span>Introduction

Awingu 5.4.2 is a minor release containing an important bug fix and security updates.

If you are upgrading from **5.3.2**, please refer to the [Awingu 5.4.0 release notes](https://manuals.awingu.com/release-notes/awingu-release-notes-5-4-0.pdf) for an overview of the new features and important changes of Awingu 5.4.

### <span id="page-0-1"></span>Fixed bugs

#### **Description**

Environments initially installed on v4.3.4 or older on Azure are unable to upgrade to Awingu 5.4.0.

# <span id="page-0-2"></span>Upgrade Instructions

You can upgrade to Awingu 5.4.2 from Awingu **5.3.2** and **5.4.0**

- 1. Sign-in to Awingu with an administrator account (of an administrative Awingu domain) and check that all services in the Dashboard are green.
- 2. Make sure the host (hypervisor) is not in a stressed state (CPU and disk IO) and that the memory is not ballooning.
- 3. At this point it is **highly recommended** to backup the Awingu environment:
	- a. Create an environment backup in Awingu.
	- b. Shut down the appliance(s) cleanly and take a **snapshot/backup**.
	- c. Take a backup of the database if you are using an external database.
- 4. Start the appliances(s) up, sign-in to Awingu with an administrator account (of an administrative Awingu domain) and wait until all services in the Dashboard are green again.
- 5. Make sure all Awingu appliances in your environment have internet connectivity (access to <https://repo-pub.awingu.com>).
- 6. Open the System Settings.
- 7. At the General Information page, in the section Upgrade Version, select 5.4.2 and click Upgrade.
	- The **upgrade can take up to 60 minutes per appliance**, depending of the disk and network speed.
	- **Don't refresh the System Settings page.**
	- $\Box$  Do not reboot your appliance(s) during the upgrade.
- 8. When the upgrade has completed: Close System Settings and Logout. Refresh your browser before you re-login.
- 9. It is **highly recommended** to **reboot** the appliances(s) after a successful upgrade.

# <span id="page-0-3"></span>Documentation

Following documentation is available for this release:

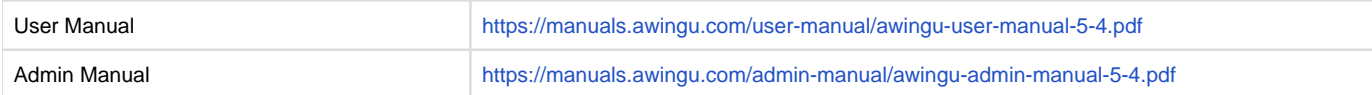